# Lohnzettel richtig lesen und verstehen

Praktische Hinweise und Erläuterungen zum DATEV-Lohnzettel

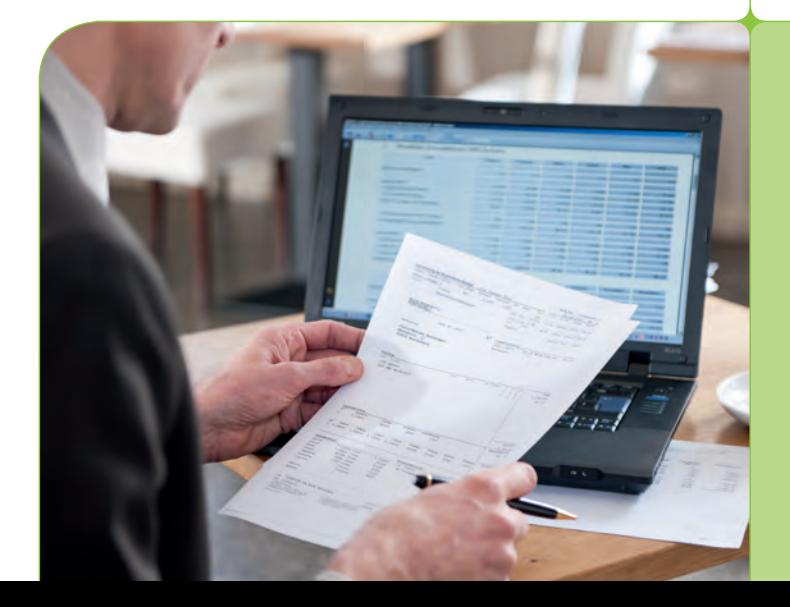

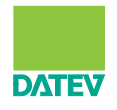

**Mandanten-Info**

**Lohnzettel richtig lesen und verstehen**

# **Inhalt**

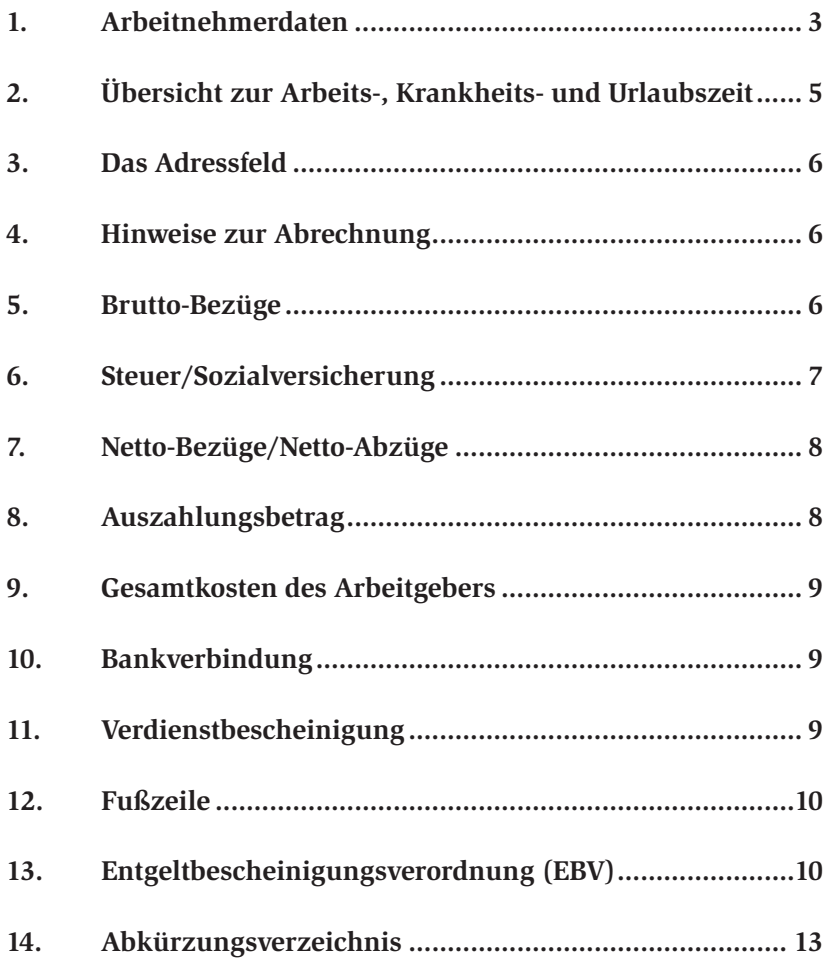

# **So lesen und verstehen Sie Ihre Brutto/ Netto-Abrechnung**

Die einzelnen Bestandteile der Brutto/Netto-Abrechnung werden nachfolgend in einer grafischen Darstellung abgebildet und erläutert. Anhand der farbigen Hinweisnummern finden Sie Informationen und Erklärungen zu den einzelnen Bestandteilen der Abrechnung. Eine kurze Erläuterung zur Entgeltbescheinigungsverordnung (EBV), die seit dem Jahr 2013 gilt, gibt Hinweise auf die Mindestangaben auf der Brutto/Netto-Abrechnung. Am Ende finden Sie eine Tabelle mit den Abkürzungen, die sich auf der Abrechnung befinden und in dieser Mandanten-Info verwendet werden.

#### Î **Hinweis**

Die vorliegende Mandanten-Info gibt einen ersten Überblick zur Abrechnung der Brutto/Netto-Bezüge. Sofern Sie über diese Broschüre hinaus weitere Informationen benötigen, steht Ihnen Ihr Steuerberater jederzeit zur Verfügung.

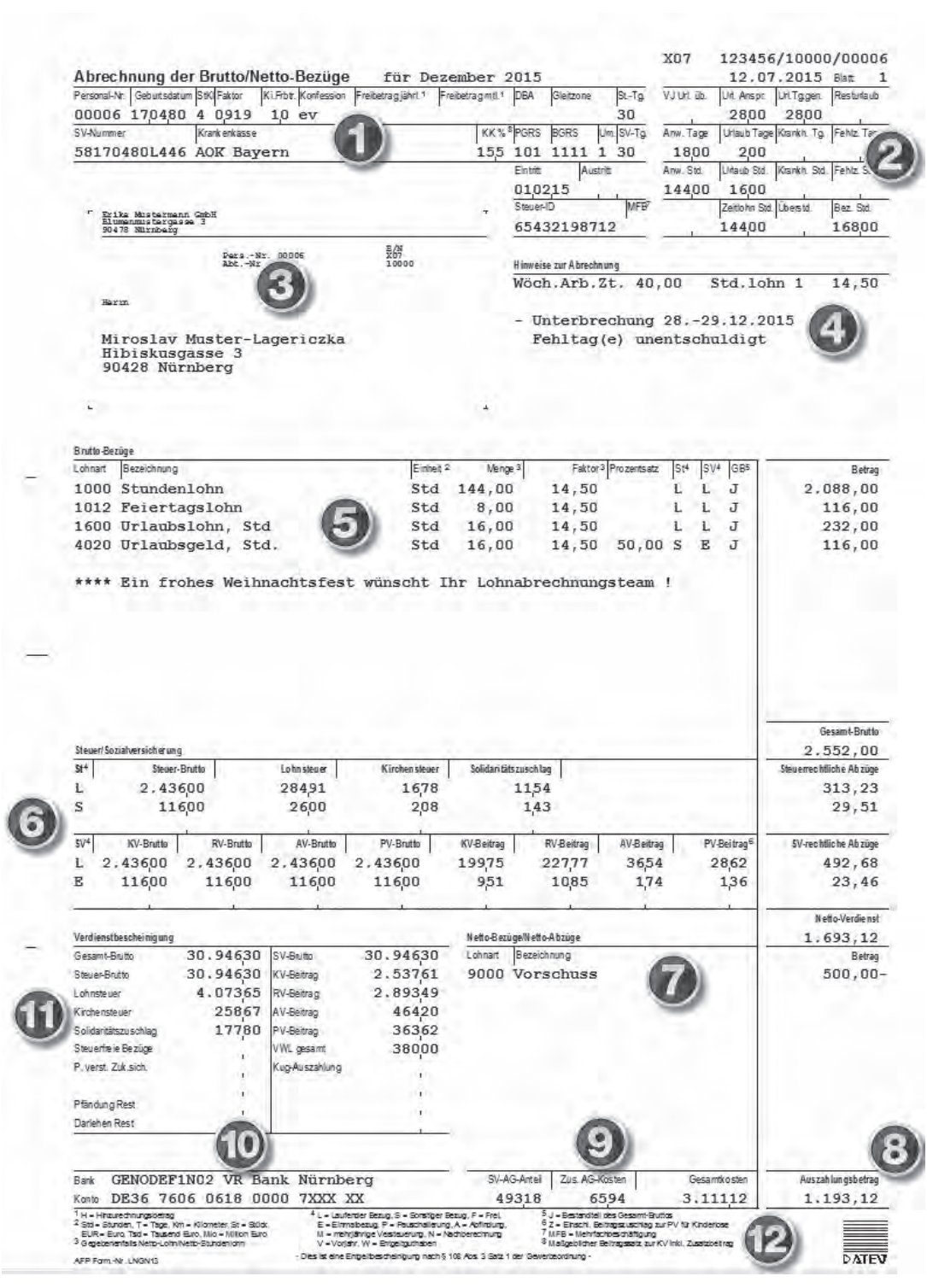

 $\frac{1}{2}$ 

#### **1. Arbeitnehmerdaten**

Hier finden Sie die persönlichen Angaben zum Arbeitnehmer, wie z. B. dessen Personalnummer, das **Geburtsdatum**, das sich in der Versicherungsnummer wiederholt, und die Konfession. Aufgeführt sind unter anderem der Name der **Krankenkasse**, die von ELStAM übertragene Lohnsteuerklasse (**StKl**) und die Kinderfreibeträge (**Ki.Frbtr.**) sowie die eingetragenen steuerlichen **Freibeträge**. Im Feld **Faktor** sehen Sie ggf. den für Sie vom Finanzamt festgelegten Prozentsatz für das Faktorverfahren bei Ehegatten, das es seit 2010 gibt.

#### **Exkurs: Steuerklassen 1 – 6**

Vor allem Ledige und Geschiedene haben Steuerklasse 1, Alleinerziehende mit Kind haben Steuerklasse 2, alleinverdienende Verheiratete bzw. die jeweils besser verdienenden Ehepartner haben die Steuerklasse 3. Der schlechter verdienende Ehepartner hat dann die Steuerklasse 5. Wenn beide Ehepartner etwa gleich viel verdienen, hat jeder die Steuerklasse 4. Seit 2010 kann hier zusätzlich ein Faktor eingetragen werden. Wer einen zweiten Job über 450,00 Euro hat, bekommt die Steuerklasse 6 für diesen zweiten bzw. jeden weiteren Job.

Zusätzlich werden die von der Deutschen Rentenversicherung vergebene Versicherungsnummer (**SV-Nummer**), der Personengruppenschlüssel (**PGRS**), der amtliche Beitragsgruppenschlüssel (**BGRS**) und das Umlageverfahren (**Um.**) ausgewiesen. Ist das Feld für **Gleitzone** gefüllt, so betrifft das einen Arbeitnehmer (gilt nicht für Auszubildende) mit einem monatlichen Arbeitsentgelt zwischen 450,01 und 850,00 Euro. In der Gleitzone hat der Arbeitnehmer nur einen reduzierten Beitragsanteil am Gesamt-Sozialversicherungsbeitrag zu zahlen, während der Arbeitgeberbeitrag unverändert bleibt.

#### **Exkurs: Personengruppenschlüssel und Beitragsgruppenschlüssel**

Der Personengruppenschlüssel 101 steht für einen sozialversicherungspflichtigen Beschäftigten ohne besondere Merkmale. Ein Auszubildender wird mit dem Schlüssel 102 erfasst. Der Beitragsgruppenschlüssel gibt hingegen Hinweise darauf, für welche Versicherungszweige Beiträge entrichtet werden. Die Zahl 1 bedeutet beispielsweise, dass ein voller Beitrag geleistet wird. Die verschiedenen Stellen geben die unterschiedlichen Versicherungsarten (Kranken-, Renten-, Arbeitslosen- und Pflegeversicherung) an.

#### **Exkurs: Umlageverfahren des Arbeitgebers**

Das Feld **Um.** gibt an, ob die Umlage U1 oder die Umlage U2 an die Krankenkasse entrichtet wird. Die Ziffer 1 bedeutet, dass der Arbeitgeber Umlagebeiträge an die Krankenkasse abführt, um im Krankheitsfall sowie zu Mutterschutzzeiten einen gewissen Prozentsatz des fortgezahlten Brutto-Arbeitsentgelts erstattet zu bekommen. Die Ziffer 2 bedeutet, dass nur eine Umlage für Mutterschutzzeiten geleistet wird.

Das Feld für Doppelbesteuerungsabkommen (**DBA**) wird befüllt, wenn der Arbeitgeber einen ausländischen Arbeitnehmer (z. B. aus der Schweiz oder Belgien) beschäftigt oder einen seiner Arbeitnehmer in das entsprechende Land entsendet. Es soll eine doppelte steuerliche Erfassung (sowohl im Wohnsitzstaat als auch im Tätigkeitsstaat) von Einkünften verhindert werden.

Außerdem können Sie an dieser Stelle des Formulars auch das Eintrittsdatum (**Eintritt**) und ggf. das Austrittsdatum (**Austritt**) entnehmen.

Im Feld **Steuer-ID** wird die persönliche Steuer-Identifikationsnummer ausgewiesen. Die Steuer-Identifikationsnummer ist insgesamt 11-stellig (10-stellig plus Prüfziffer). Sie ersetzt die bisher von Bundesland zu Bundesland unterschiedlich angelegten Steuernummern für die Einkommensteuer. Gespeichert werden persönliche Daten wie Familienname, Vornamen, Titel, Tag oder Ort der Geburt, Geschlecht und Anschrift, zuständiges Finanzamt und ggf. Sterbetag. Aus dieser Zahlenkombination können allerdings keine Rückschlüsse gezogen werden.

Die Angabe, dass eine Mehrfachbeschäftigung vorliegt, wird im Feld **MFB** erfasst.

## **2. Übersicht zur Arbeits-, Krankheits- und Urlaubszeit**

Hier können vom Lohnbüro wahlweise Angaben zu Anwesenheitsund Fehlzeiten sowie zu den Urlaubstagen übersichtlich eingefügt werden abhängig von der Methode der Zeiterfassung im Beschäftigungsunternehmen.

In Zeile 1 sehen Sie die übernommenen Urlaubstage aus dem Vorjahr (**VJ Url.üb.**), den jährlichen Urlaubsanspruch (**Url.Anspr.**), die im laufenden Jahr bereits genommenen Urlaubstage (**Url.Tg.gen.**) und die verbleibenden Resturlaubstage (**Resturlaub**).

In Zeile 2 und 3 werden die Anwesenheits- (**Anw.Std.**) und Abwesenheitszeiten (**Urlaub Std., Krankh.Std., Fehlz.Std.**) in Tagen und Stunden gegenübergestellt. In der 4. Zeile können Zeitlohnstunden (**Zeitlohn Std.**), Überstunden (**Überstd.**) und die bezahlten Stunden (**Bez.Std.**) des Abrechnungsmonats angezeigt werden.

## **3. Das Adressfeld**

Hier befindet sich die **Adresse des Entgeltempfängers** sowie Name und Anschrift seines Arbeitgebers, die Personalnummer und ggf. die Abteilungsnummer.

## **4. Hinweise zur Abrechnung**

In diesem Abschnitt kann im Lohnbüro ausgewählt werden, welche zusätzlichen Werte gedruckt werden sollen. Möglich sind z. B. wöchentliche Arbeitszeit, Kostenstelle und der Stundenlohnsatz.

Außerdem können hier noch weitere Hinweise stehen, wie z. B. Unterbrechungen im Krankheitsfall, bei unentschuldigtem Fehlen oder bei Elternzeit.

Wenn Heuer bei Seeleuten abgerechnet wird, erfolgt hier auch die Erläuterung des Buchstabens B (Arbeitnehmeranteil zur Seekasse). Aufgrund der Entgeltbescheinigungsverordnung (EBV) darf der AN-Anteil Seekasse nicht mehr als Netto-Abzug ausgewiesen werden, sondern muss innerhalb der gesetzlichen Abzüge und somit im Brutto-Teil ausgewiesen werden.

### **5. Brutto-Bezüge**

Hier finden Sie Angaben, wie sich die monatlichen Bezüge zusammensetzen, z. B. aus Stundenlohn, Feiertagslohn, Urlaubslohn und Urlaubsgeld. Alle Einzelbeträge, die in der Spalte **GB** mit **J** gekennzeichnet sind, ergeben das **Gesamt-Brutto**. Einzelbeträge, die in der Spalte **GB** mit **N** gekennzeichnet sind, fließen nicht in das Gesamt-Brutto ein.

Damit sich die ermittelten Steuern und Sozialversicherungsbeiträge auf der Abrechnung leichter nachvollziehen lassen, wird jeder abzurechnende Brutto-Bezug hinsichtlich seiner steuer- und sozialversicherungsrechtlichen Relevanz in den Spalten Steuer-Brutto (**St**) und SV-Brutto (**SV**) gekennzeichnet. Die Buchstaben in diesen Spalten werden in der Fußzeile beschrieben und Sie finden die Abkürzungen im *Kapitel Abkürzungsverzeichnis.*

Unter den Brutto-Bezügen können individuelle Hinweistexte des Lohnbüros für den einzelnen Mitarbeiter oder für alle Mitarbeiter eines Unternehmens angegeben werden. Diese Hinweistexte beginnen mit \*\*\*\*. Nur im Gesamt-Brutto enthaltene Beträge sind auszahlungswirksam.

## **6. Steuer/Sozialversicherung**

Die obere Hälfte informiert über die Steuern. Dort ist das **Steuer-Brutto** aufgeführt, von dem die Lohnsteuer und von der wiederum die **Kirchensteuer** und der **Solidaritätszuschlag** berechnet werden.

Manchmal entspricht der Wert des Steuer-Bruttos nicht dem des Gesamt-Brutto. Der Grund dafür ist eine unterschiedliche Besteuerung der angegebenen Werte. Diese Besonderheiten können Sie in den einzelnen Abrechnungsbestandteilen an einem "P" für Pauschalversteuerung oder einem "F" für Frei erkennen. Weitere Erklärungen der Abkürzungen befinden sich in der Fußzeile ihrer Brutto/Netto-Abrechnung oder im *Kapitel Abkürzungsverzeichnis*.

Die Sozialversicherungswerte sind in der unteren Hälfte dargestellt. Bei der Berechnung der laufenden Bezüge "L" und der Einmalbezüge "E" werden für alle SV-Zweige (KV, RV, AV, PV) die geltenden Beitragsbemessungsgrundlagen berücksichtigt. Seit 01.01.2015 liegt der allgemeine Beitragssatz der gesetzlichen Krankenkassen bei 14,6 %. Die Arbeitgeber tragen hiervon die Hälfte, also 7,3 %. Dieser Beitragssatz reicht jedoch nicht aus, um die Kosten der gesetzlichen Krankenkassen zu decken. Die entstehende Finanzierungslücke müssen die Krankenkassen-Mitglieder ausgleichen. Dies geschieht in Form eines Zusatzbeitrages. Dieser Zusatzbeitrag wird in % berechnet: Wer mehr verdient, zahlt einen höheren Zusatzbeitrag.

Beispiel: Krankenkasse X berechnet einen Zusatzbeitrag von 0,9 %. Somit beträgt der AN-Anteil zur Krankenkasse 7,3 % + 0,9 % = 8,2 %, während der AG-Anteil lediglich 7,3 % beträgt.

Bei der Pflegeversicherung bezahlt der Arbeitnehmer einen Zusatzbeitrag von 0,25 %, wenn er über 23 Jahre alt ist und keine Kinder hat. Erkennen kann man dies am "Z" vor den Beträgen in der Spalte **PV-Beitrag**.

### **7. Netto-Bezüge/Netto-Abzüge**

Die hier aufgeführten Beträge kürzen oder erhöhen den ermittelten Netto-Verdienst. Daraus ergibt sich der Auszahlungsbetrag. Hierbei handelt es sich z. B. um die vom Arbeitgeber direkt an die entsprechende Institutionen abzuführende betriebliche Altersvorsorge oder Vermögensbildung. Außerdem werden hier ggf. auch die freiwilligen Kranken- und Pflegeversicherungsbeiträge (im Falle eines Firmenzahlers) mit Arbeitgeberzuschüssen oder nur die Arbeitgeberzuschüsse (im Falle einer freiwilligen oder privaten Kranken- und Pflegeversicherung) dargestellt. Auch Vorschüsse, Pfändungen oder Firmendarlehen werden hier aufgeführt.

## **8. Auszahlungsbetrag**

Hier finden Sie den Betrag, der im aktuellen Monat ausbezahlt bzw. überwiesen wird.

### **9. Gesamtkosten des Arbeitgebers**

Im mittleren Bereich kann das Lohnbüro die Gesamtkosten für den Arbeitgeber darstellen. Diese setzen sich zusammen aus dem Arbeitgeberanteil an die Sozialversicherung und dem Brutto-Entgelt des Arbeitnehmers sowie ggf. aus zusätzlichen Kosten des Arbeitgebers für den Arbeitnehmer, wie z. B. Krankenkassen-, Umlagebeiträge und pauschale Steuern.

## **10. Bankverbindung**

In diesem Feld steht die Bankverbindung, auf die der Auszahlungsbetrag überwiesen wird. Das Lohnbüro kann individuell festlegen, ob und in welcher Form die Bankverbindung auf der Brutto/Netto-Abrechnung ausgewiesen wird. Der Ausweis der Bankverbindung kann auch aus Datenschutzgründen verschlüsselt werden, wenn das Lohnbüro die Einstellungen im Lohnprogramm entsprechend vornimmt.

## **11. Verdienstbescheinigung**

Diese Tabelle stellt in übersichtlicher Form die während des Jahres bereits abgerechneten addierten Werte zum Gesamt-Brutto, Steuer-Brutto und SV-Brutto dar. Die sich aus den verschiedenen Brutto-Beträgen ergebenden gesetzlichen Abzüge wie Lohnsteuer, Kirchensteuer, Solidaritätszuschlag und Sozialversicherungsbeiträge werden getrennt gedruckt.

Diese Werte dienen zum Einkommensnachweis. Sie sind ausführlich genug, wenn es um Darlehen oder Pfändungen geht.

## **12. Fußzeile**

An dieser Stelle befinden sich Erläuterungen im Formular sowie die gesetzlich vorgeschriebenen Pflichtangaben.

Die Erläuterungen sind auch im *Kapitel Abkürzungsverzeichnis* abgedruckt.

## **13. Entgeltbescheinigungsverordnung (EBV)**

Am 01.07.2013 trat die Entgeltbescheinigungsverordnung in Kraft. Sie ist für alle deutschen Arbeitgeber ab diesem Stichtag bindend. Die Umsetzung dieser Verordnung hat erhebliche Auswirkungen auf die Lohnabrechnung. Betroffen sind

- die Verträge der betrieblichen Altersvorsorge (bAV)
- die Abrechnung der Zukunftssicherungsleistungen für den Baulohn (Anteil Zusatzversorgung im ZVK-Beitrag)
- die Abrechnung der Zukunftssicherungsleistungen für den Öffentlichen Dienst (ZVK/VBLU)
- die Arbeitnehmeranteile zur Seemannskasse

Der Dreh- und Angelpunkt bei dieser Vorordnung ist die einheitliche Definition des Gesamt-Bruttos und die sich daraus ergebende Darstellung der Zukunftssicherungsleistungen in der Brutto/Netto-Abrechnung. Ferner geht es um den Datenschutz des Arbeitnehmers. Es gibt Bestandteile in der Brutto/Netto-Abrechnung, die bei der Herausgabe der Entgeltbescheinigung durch den Arbeitnehmer geschwärzt werden dürfen. Bestimmte Mindestangaben müssen jedoch sichtbar sein.

Der Arbeitnehmer darf bestimmte Bereiche auf seiner Brutto/Netto-Abrechnung schwärzen. Auf der nachfolgenden Abrechnung sind die Bereiche, die sichtbar bleiben müssen, farbig hinterlegt.

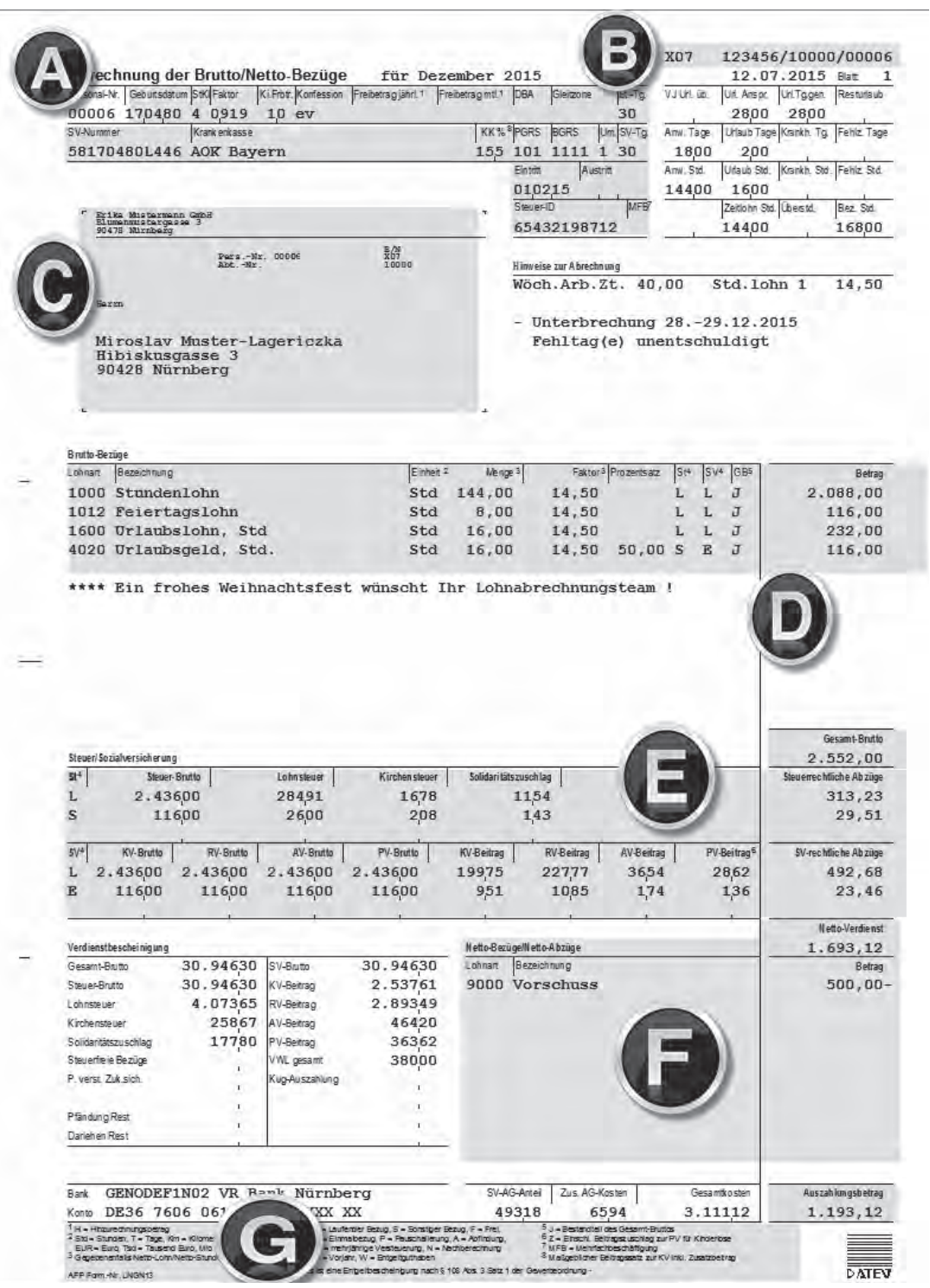

## **Die Mindestangaben im Überblick**

#### **A. Verschiedene Angaben zum Arbeitnehmer**

Zu den Mindestangaben zählen auch diverse Angaben zum Arbeitnehmer, z. B. Steuer- und Sozialversicherungsmerkmale, Ein-/Austrittsdatum usw.

#### **B. VKZ (Verarbeitungskennzeichen)**

Oben rechts auf der Entgeltabrechnung befindet sich das VKZ (Verarbeitungskennzeichen). Dieses Kennzeichen ermöglicht eine eindeutige Identifikation der Entgeltabrechnung. Bei diesem Kennzeichen dürfen die ersten drei Stellen (Mandanten-VKZ) nicht geschwärzt werden. Beim Vorlegen der Entgeltbescheinigung ist zu beachten, dass der Arbeitnehmer neben der Hauptabrechnung des relevanten Monats ggf. auch vorhandene Nachberechnungen mit identischem VKZ beifügt.

#### **C. Name und Anschrift von Arbeitgeber und Arbeitnehmer**

Die Angaben zu Name und Anschrift von Arbeitgeber bzw. Arbeitnehmer müssen als Mindestangabe ersichtlich sein.

#### **D. Brutto-Bezüge**

Bei den Brutto-Bezügen dürfen die Lohnartenbezeichnung sowie deren Behandlung in der Steuer, in der Sozialversicherung, die Kennzeichnung des Gesamt-Bruttos und der Betrag nicht unkenntlich gemacht werden.

#### **E. Steuer/Sozialversicherung**

Im Block Steuer/Sozialversicherung dürfen keinerlei Werte unkenntlich gemacht werden, da sich hieraus die entsprechenden Beträge unter Steuerrechtliche Abzüge bzw. SV-rechtliche Abzüge ergeben.

#### **F. Netto-Bezüge/Netto-Abzüge und Auszahlungsbetrag**

Damit die Berechnung des Auszahlungsbetrages nachvollzogen werden kann, dürfen auch die Netto-Bezüge/Netto-Abzüge nicht unkenntlich gemacht werden.

#### **G. Legende der verwendeten Abkürzungen**

Am unteren Ende der Entgeltbescheinigung befindet sich die Legende der verwendeten Abkürzungen. Aus Gründen der Verständlichkeit der Bescheinigung darf die Legende nicht unkenntlich gemacht werden.

## **14. Abkürzungsverzeichnis**

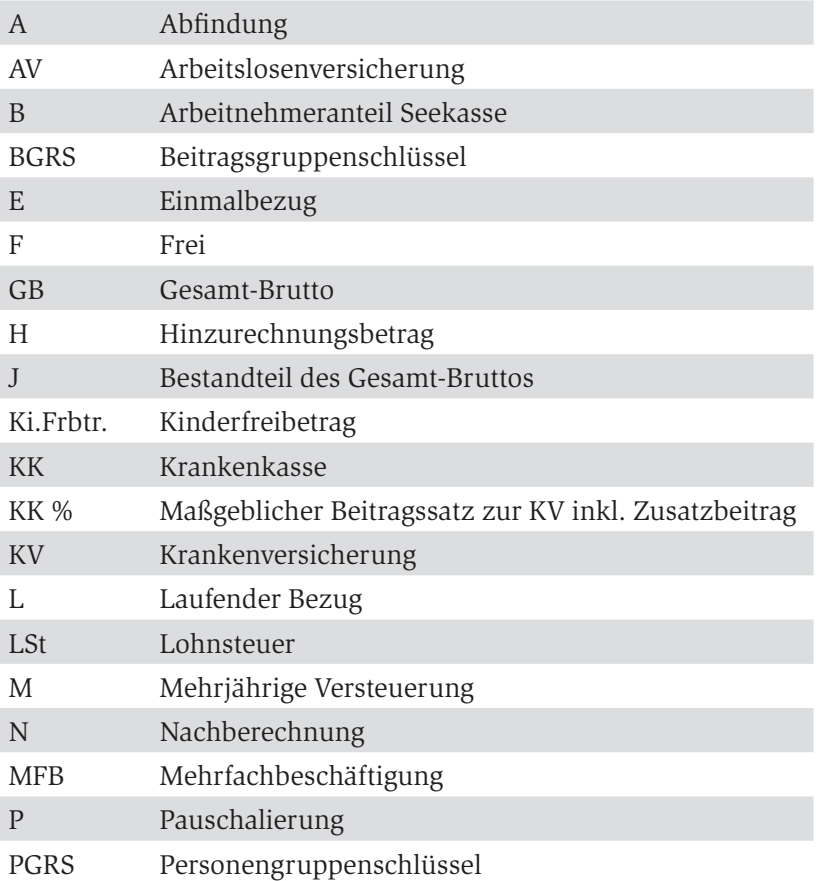

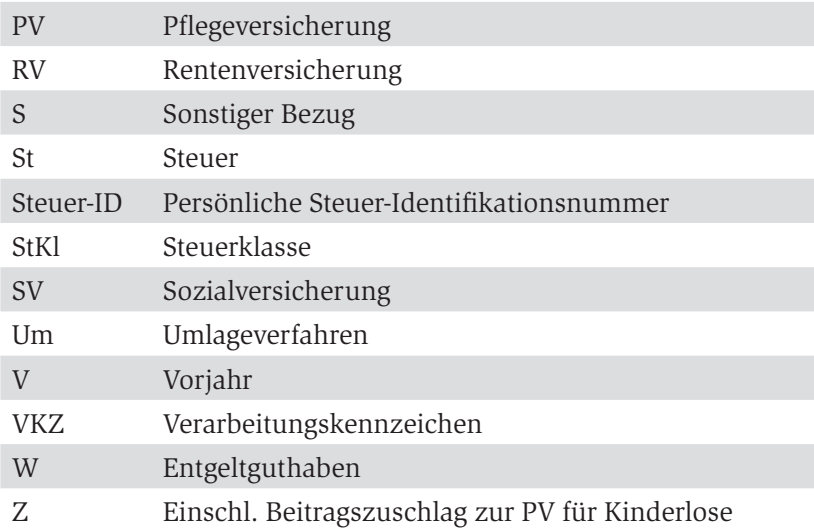

DATEV eG, 90329 Nürnberg (Verlag)

© 2015 Alle Rechte, insbesondere das Verlagsrecht, allein beim Herausgeber.

Diese Broschüre und alle in ihr enthaltenen Beiträge und Abbildungen sind urheberrechtlich geschützt. Mit Ausnahme der gesetzlich zugelassenen Fälle ist eine Verwertung ohne Einwilligung der DATEV eG unzulässig.

Eine Weitergabe an Dritte ist nicht erlaubt.

Aus urheberrechtlichen Gründen ist eine Veröffentlichung z. B. in sozialen Netzwerken oder auf Internet-Homepages nicht gestattet.

Im Übrigen gelten die Geschäftsbedingungen der DATEV.

Angaben ohne Gewähr

Stand: Oktober 2015

DATEV-Artikelnummer: 19477

E-Mail: literatur@service.datev.de